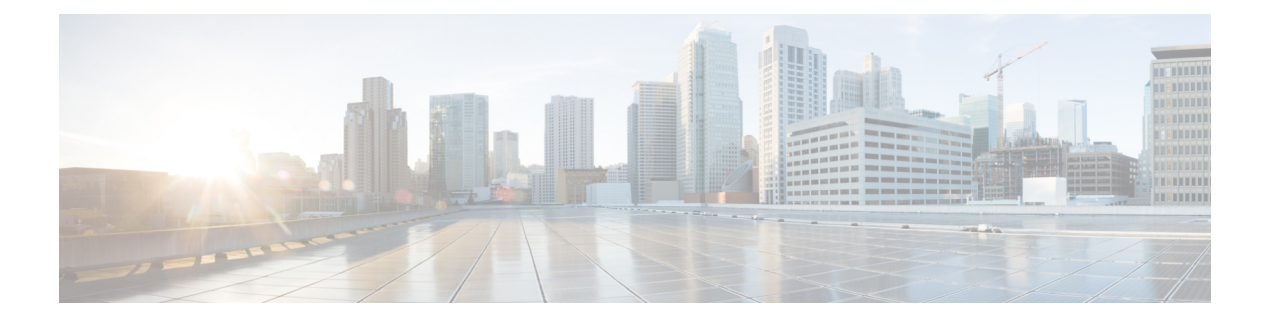

# リソース レコードの管理

この章では、Cisco Prime Network Registrar の Web UI と CLI を使用して、DNS ゾーンとサー バーのより高度なパラメータを設定する方法について説明します。この章のコンセプトに進む 前に、プライマリおよびセカンダリ DNS サーバーとそのゾーンの基本プロパティの設定方法 を説明している[「ゾーンの管理](DNS_Guide_chapter10.pdf#nameddest=unique_155)」を参照してください。

- [ゾーンのリソース](#page-0-0) レコードの管理 (1 ページ)
- [ゾーンへのリソース](#page-1-0) レコードの追加 (2ページ)
- リソース [レコードの編集](#page-2-0) (3 ページ)
- [ゾーンからのリソース](#page-3-0) レコードの削除 (4 ページ)
- [ホストのリソース](#page-3-1) レコードの管理 (4 ページ)
- リソース レコード [セットの保護](#page-3-2) (4 ページ)
- [サーバー全体でのレコードとアドレスの検索](#page-5-0) (6 ページ)
- リソース [レコードのフィルタリング](#page-7-0) (8 ページ)
- •サービスロケーション (SRV) レコードを使用したネットワークへのサービスのアドバタ [イジング](#page-8-0) (9 ページ)
- NAPTR リソース [レコードを使用した名前空間の名前解決](#page-8-1) (9 ページ)
- DNS 認証局認証 (CAA) [リソースレコード](#page-10-0) (11 ページ)
- Uniform Resource Identifier (URI) リソースレコード (12 ページ)

## <span id="page-0-0"></span>ゾーンのリソース レコードの管理

リソース レコード (RR) は、DNS ゾーン内のデータを構成します。1 つのゾーンが所有でき る RR の数に一定の制限はありませんが、通常では 1 つのゾーンが特定のタイプの RR を 1つ または複数所有できます(ゾーンには常に Start of Authority、SOA レコードがあります)。関 連するタイプによっては、いくつかの例外があります。すべての RR には、次の表に記載され ているエントリがあります。

表 **<sup>1</sup> :** リソース レコードの共通エントリ

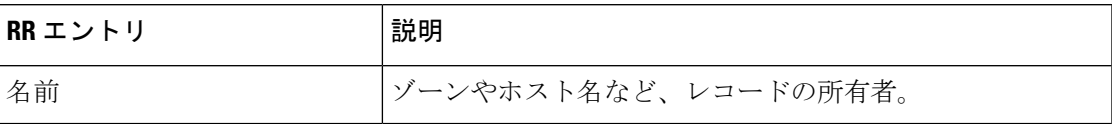

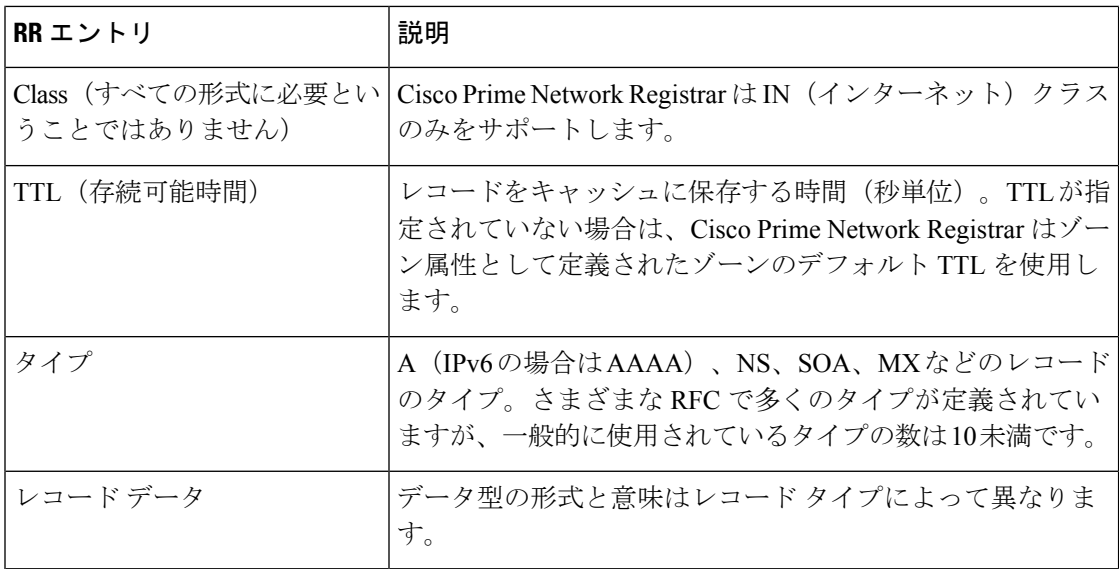

#### 関連項目

[ゾーンへのリソース](#page-1-0) レコードの追加 (2 ページ) リソース レコード [セットの保護](#page-3-2) (4 ページ) リソース [レコードの編集](#page-2-0) (3 ページ) [ゾーンからのリソース](#page-3-0) レコードの削除 (4 ページ) [サーバー全体でのレコードとアドレスの検索](#page-5-0) (6 ページ) リソース [レコードのフィルタリング](#page-7-0) (8 ページ) サービスロケーション (SRV) レコードを使用したネットワークへのサービスのアドバタイジ ング (9 [ページ\)](#page-8-0) NAPTR リソース [レコードを使用した名前空間の名前解決](#page-8-1) (9 ページ)

## <span id="page-1-0"></span>ゾーンへのリソース レコードの追加

RR を追加または変更する前に、段階と同期という 2 つの dns 編集モードを設定して使用でき ることを覚えておいてください(『*Cisco Prime Network Registrar 11.0 DHCP* ユーザーガイド』 の「段階モードと同期モード」の項を参照)。

RR 管理に必要な管理者ロールは、ローカル クラスタでは dns-admin ロール、リージョン クラ スタでは central-dns-admin ロールです。ローカル クラスタの host-admin ロールと、リージョン クラスタの central-host-admin ロールでは、ホスト レコードのみを表示できます。

#### ローカルおよび地域 **Web UI**

- ステップ **1** [デザイン(**Design**)] メニューの [認証**DNS**(**Auth DNS**)]サブメニューの [転送ゾーン(**Forward Zones**)] を選択して、[転送ゾーンの一覧/追加(List/Add Forward Zones)] ページを開きます。
- ステップ2 [正引きゾーン (Forward Zones) 1ペインでゾーン名をクリックして [ゾーンの編集 (Edit Zone) 1ページを 開きます。リソースレコードの編集は CCM と DNS によって共同で管理されるため、システムロックを使 用して DNS と CCM によるリソース レコード データベースへの同時アクセスを防ぎます。
	- ヒント レコードは、それぞれのRFCで指定されている形式でリスト表示され、セット内の最初のレコー ドだけに名前ラベルが付いて、DNSSEC順序で示されます。テーブルの項目数を増減させるには、 ページの下部にあるページ サイズの値を変更してから、[**Change Page Size**] をクリックします。
- ステップ **3** [リソース レコード(**Resource Records**)] タブをクリックします。
- ステップ **4** RR 名、TTL(デフォルトの TTL を使用していない場合)、タイプ、およびデータを必要に応じて追加し ます。
- ステップ **5** デフォルトでは RR は保護されます。つまり DNS 更新で RR を上書きすることはできません([「リソース](#page-3-2) レコード [セットの保護](#page-3-2) (4 ページ)」を参照)。RR の保護を解除するには、レコード名の左側にある [ロック済み(**Locked**)] アイコンをクリックすると、そのアイコンが [ロック解除済み(Unlocked)] アイ コンに変わります。同様に、レコードを保護するには [ロック解除済み(Unlocked)] アイコンをクリック して [ロック済み(Locked)] アイコンに変えます。
- ステップ **6** [**Add Resource Record**] をクリックします。

#### **CLI** コマンド

**zone** *name* **addRR** を使用して、特定タイプの保護ありの RR を追加します。相対名(所有者が 同じドメイン内に存在する場合)、絶対名(FQDNを指定)、またはゾーン名と同じ名前([**@**] 記号を使用)を指定できます。

次に例を示します。

nrcmd> **zone example.com addRR -sync host101 A 192.168.50.101**

**zone** *name* **addDNSRR** *type data* を使用して、保護なしの RR を追加します。

# <span id="page-2-0"></span>リソース レコードの編集

RR を個々のレコードまたは RR セットとして編集できます。

- **Individual RRs**:レコード名の横にある [編集(Edit)] アイコンをクリックすると、[ゾー ンでの RR の編集(Edit RR in Zone)] ページが開きます。
- **RR sets**:レコード名をクリックすると、[ゾーンでの RR セットの編集(Edit RR Set in Zone)] ページが開きます。

データを入力するフィールドの説明については、「[ゾーンへのリソース](#page-1-0) レコードの追加 (2 [ページ\)](#page-1-0)」を参照してください。

# <span id="page-3-0"></span>ゾーンからのリソース レコードの削除

ゾーンから RR を削除できます。

#### ローカルおよび地域 **Web UI**

[ゾーン(Zone)] ページの [リソースレコード(Resource Records)] タブでは、次の手順を実 行します。

- レコード名セット全体を削除するには、リストのレコード セット名の横にある [削除 (**Delete**)] アイコンをクリックして、削除を確認します。
- セットから個々のレコードを削除するには、レコード セットの名前をクリックして [編集 (edit)] ページを開き、リスト内の個々のレコードの横にある [削除(**Delete**)] アイコン をクリックして削除を確認します。

#### **CLI** コマンド

CLI には、削除する RR のタイプに応じて、次の 2 つの削除コマンドがあります。

- RR を削除するには **zone** *name* **removeRR** を使用します。所有者を指定する必要がありま す。データを省略すると、Cisco Prime Network Registrar は、指定所有者の指定タイプのレ コードをすべて削除します。同様に、タイプを省略すると、Cisco Prime Network Registrar は、指定所有者のすべてのレコードを削除します。
- 保護されていない RR のみを削除するには、**zone** *name* **removeDNSRR** を使用します。

# <span id="page-3-1"></span>ホストのリソース レコードの管理

個々の RR ではなくホスト レコードを設定することによって、ホストの RR を管理できます。 ホストを定義しておくと、DNSサーバーはIPv4用のアドレス(A)RRまたはIPv6用のAAAA RR を自動的に作成します。ホストの逆引きゾーンが存在する場合、サーバーは関連ポインタ (PTR)RR を作成することもできます。

詳細については、[ホストの管理](DNS_Guide_chapter13.pdf#nameddest=unique_391)を参照してください。

# <span id="page-3-2"></span>リソース レコード セットの保護

RR が保護されている場合に、DNS 更新でレコードを変更することはできません。管理上作成 されたほとんどの RR は保護されています。ただし、DNS 更新で作成された RR は、サーバー による変更が可能になるように保護を解除する必要があります。[ゾーンの DNS サーバー RR

のリスト表示/追加(List/Add DNS Server RR for Zone)] ページで、各 RR セットに対してこの 保護ステータスを設定できます。

プライマリ DNS サーバーのみがこの保護ステータスを認識できることに注意してください。 セカンダリ サーバーは RR の保護ステータスを認識しません。

 $\bigwedge$ 

保護されていない RR はゾーンのスカベンジングで削除できます。詳細については、『*Cisco Prime Network Registrar 11.0 DHCP* ユーザーガイド』の「動的レコードのスカベンジング」の 項を参照してください。 注意

#### ローカルおよび地域 **Web UI**

既存の RR を保護するには、次の手順を実行します。

- ステップ **1** [デザイン(**Design**)] メニューの [認証**DNS**(**Auth DNS**)]サブメニューの [転送ゾーン(**Forward Zones**)] を選択して、[転送ゾーンの一覧/追加(List/Add Forward Zones)] ページを開きます。
- ステップ **2** [正引きゾーン(Forward Zones)] ペインでゾーン名をクリックして [ゾーンの編集(Edit Zone)] ページを 開きます。
- ステップ **3** [リソース レコード(**Resource Records**)] タブをクリックします。
- ステップ4 [リソース レコード (Resource Records) 1タブで、リソース レコードのリストにあるリソース レコード名 をクリックして、リソース レコードを編集します。
- ステップ **5** [**Protect Set**] ボタンをクリックすると、選択した RR セットの保護が解除されます。
- ステップ **6** [保存(**Save**)] をクリックして、リソース レコード属性の変更を保存します。

#### リソース レコード セットの保護解除

RR の保護を解除することもできます。追加中に RR の保護を解除するには、[リソース レコー ド名(Resource Record name)] フィールドの横にある [ロック済み(**Locked**)] アイコンをク リックします。そのアイコンが [ロック解除済み] アイコンに変わります。

#### ローカルおよび地域 **Web UI**

既存の RR の保護を解除するには、次の手順を実行します。

- ステップ **1** [デザイン(**Design**)] メニューの [認証**DNS**(**Auth DNS**)]サブメニューの [転送ゾーン(**Forward Zones**)] を選択して、[転送ゾーンの一覧/追加(List/Add Forward Zones)] ページを開きます。
- ステップ2 [正引きゾーン (Forward Zones) 1ペインでゾーン名をクリックして [ゾーンの編集 (Edit Zone) 1ページを 開きます。
- ステップ **3** [リソース レコード(**Resource Records**)] タブをクリックします。
- ステップ **4** [リソース レコード(Resource Records)] タブで、リソース レコードのリストにあるリソース レコード名 をクリックして、リソース レコードを編集します。
- ステップ **5** [**Unprotect Set**] ボタンをクリックすると、選択した RR セットの保護が解除されます。
- ステップ **6** [保存(**Save**)] をクリックして、リソース レコード属性の変更を保存します。
	- RR セット名の左側にあるアイコンは、リソース レコードのステータス (保護あり/保護なし)を 示します。 (注)

RR セットを保護するには、 **zone** *name***protect-name** *rrset-name* を使用します。ゾーンの保護を 解除するには、**unprotect-name***rrset-name* を使用します。次に例を示します。

```
nrcmd> zone example.com protect-name boston
100 Ok
protected boston
nrcmd> zone example.com unprotect-name boston
100 Ok
unprotected boston
```
# <span id="page-5-0"></span>サーバー全体でのレコードとアドレスの検索

Cisco Prime Network Registrar を使用すると、サーバー全体で RR と IP アドレスを検索できま す。検索はフィルタ メカニズムであり、RR 属性とアドレス属性の組み合わせを指定して、 ネットワークに設定された 1 つ以上の RR またはアドレスをターゲットにすることができま す。検索機能は、ローカル クラスタでのみ使用できます。

次の方法で RR を検索できます。

- IP アドレス
- 保護状態
- 名前のプレフィックス
- タイプ
- ゾーン

#### ローカルの詳細 **Web UI**

IP アドレスでリソース レコードを検索するには、次の手順を実行します。

- ステップ **1** [操作(Operate)]メニューの[レポート(Reports)]サブメニューで[IPアドレスごとのDNSRR(DNSRRs By IP Address)] を選択し、[IP アドレスの検索(IP Address Search)] ページを開きます。
- ステップ **2** IP アドレスで検索するには、IP アドレスを入力して、[**Search**] をクリックします。

IP アドレス検索では、「データ (data) 1フィールドに指定されたアドレスを含む RR を DNS サー バーがすべての正引きゾーン内で検索するわけではありません。代わりに、DNSサーバーは一致 する PTR レコードを逆引きゾーン内で検索し、正引きゾーン内で該当するすべての RR を返しま す。 (注)

#### ローカルの詳細 **Web UI**

リソース レコードを検索するには、次の手順を実行します。

- ステップ **1** [操作(Operate)] メニューの サブメニューから **DNS Resource RecordsReports** を選択して [DNS リソース レコードの検索 (DNS Resource Record Search) 1ページを開きます。
- ステップ **2** ドロップダウン リストからフィルタ属性を選択します。
- ステップ **3** 選択したフィルタ属性に応じて、ドロップダウン リストからフィルタ タイプを選択します。
	- **RR ProtectionState**:RR保護ステータス([ロック済み(locked)]または[ロック解除(unlocked)])。
	- **RR Name Prefix**:RR 名のプレフィックス。
	- **RR Type**:RR タイプ。
	- **Zone**:ゾーンリスト、正規表現、またはゾーンフラグ
- ステップ **4** 選択したタイプに基づいて、値を入力または選択します。フィルタをクリアするには、[**Clear Filter**] をク リックします。
- ステップ **5** 要素をフィルタ要素リストに追加するには、[**AddElement**]をクリックします。フィルタ要素の見出しが変 わり、フィルタに使用されるフィルタ属性と値を識別します。複数の要素を追加すると、見出しは要素の 論理積を識別します。たとえば、ユーザーの名前プレフィックス検索するための要素を追加してから、A レコードのRRタイプを検索するために別の要素を追加すると、フィルタ要素の見出しは検索を**\*\*RRName Prefix = user AND RR Type = A** と識別します。
- ステップ **6** 必要な数の要素を追加できます(検索結果はフィルタ要素の共通部分です)。プラス記号(**+**)をクリック して、フィルタ要素のリストを表示します。
- ステップ **7** [**Search**] をクリックします。
- ステップ **8** 検索結果として生成されたRRのテーブルを確認します。各RRのゾーン、ホスト名、TTL、タイプ、およ び関連データが表示されます。必要に応じて、一度に表示されるエントリの数が多くなるようにページサ イズを変更します(それでもページ間の移動が必要な場合があります)。RR は DNSSEC 順序でソートさ れます。
	- ヒント フィルタ要素の論理積を求めたために、検索結果が予想よりも少ない場合は、フィルタリストの 中で検索を妨げている可能性のある要素を調べて、その要素の横にある [削除 (Delete) ] アイコ ンをクリックして削除してから、検索をやり直します。

**dns findRR** を使用して、ゾーン全体で RR を検索します。コマンド構文は 2 種類あります。

nrcmd> **dns findRR -name** *fqdn* | *domainaddr*

nrcmd> **dns findRR** [**-namePrefix** *nameprefix*] [**-rrTypes** *RRtypelist*] [**-protected**| **-unprotected**] [**-zoneType**

**forward**| **reverse**| **primary**|**secondary**| **ALL**]

ドメインまたはそのアドレスで検索したり、RR 名の先頭文字(名前プレフィックス)を入力 したりすることができます。RR名プレフィックスで検索する場合は、RRタイプ、保護ステー タス、またはゾーンタイプのリストを使用して検索を絞り込むことができます。見つかった各 エントリのゾーンは出力に明確に示されます。次に例を示します。

nrcmd> **dns findRR -namePrefix user -rrTypes A**

userhost101.example.com IN A 192.168.50.101 userhost102.example.com IN A 192.169.50.102 userhost103.boston.example.com IN A 192.168.50.103

# <span id="page-7-0"></span>リソース レコードのフィルタリング

A (または IPv6 AAAA) や PTR レコードなど、1 つのタイプのレコードのみを表示するように レコードをフィルタリングすることができます。(「[サーバー全体でのレコードとアドレスの](#page-5-0) 検索 (6 [ページ\)](#page-5-0)」も参照してください)。

#### ローカルの基本または詳細 **Web UI** とリージョン **Web UI**

[ゾーンの編集(Edit Zone)] ページから直接 RR のフィルタ処理ができます。[**Add Resource Record**] ボタンのすぐ下にある [名前 (Name) 1フィールドと [タイプ (Type) 1フィールドを 探します。

デフォルトでは、RR は名前のアルファベット順にソートされます。最初はゾーン最上位のレ コード(**@**マーク付き)で、次にタイプ順にソートされ、その後にデータが続きます。次の方 法でソートすることもできます。

- **Protected state** : [すべて(All)]、[保護なし(Unprotected)]、または[保護あり(Protected)] をクリックできます。
- **Name prefix**:名前の先頭文字。**\*** 文字はワイルドカードではないことに注意してくださ い。たとえば、**al** を入力すると、alberta、allen.wrench、および allie が返されます。**al\*** を 入力すると、al\* と al\*ert が返されます。
- **RR type**:ドロップダウン リストから A(または IPv6 AAAA)や TXT など、RR タイプの いずれかをクリックします、

選択したら [**Filter List**] をクリックします。フィルタ処理されたエントリだけがフィールドの 下のテーブルに返されます。フィルタ処理されていない完全なリストに戻るには、[**ClearFilter**] をクリックします。

**zone zonename findRR** を使用して RR 名プレフィックス、RR タイプ、または保護ステータス を検索します。

nrcmd> **zone zonename findRR** [**-namePrefix** *nameprefix*] [**-rrTypes** *RRtypelist*] [**-protected**| **-unprotected**]

# <span id="page-8-0"></span>サービス ロケーション(**SRV**)レコードを使用したネッ トワークへのサービスのアドバタイジング

サービス ロケーション (SRV) RR は、サービスをネットワークにアドバタイズするために使 用されます。この RR は RFC 2782: A DNS RR for specifying the location of services (DNS SRV) に定義されています。SRV には A レコードまたは AAAA レコードが関連付けられていること があります。Windows ドメイン コントローラは、SRV レコードを使用するサービスです。

RFC では、SRV レコード (DNS タイプ コード 33) の形式が次のように定義されています。

\_*service*.\_*protocol*.*name ttl class* SRV *priority weight port target*

クライアントがサービスをホストに解決できるように、SRV レコード ターゲットに関連付け られた A レコードが必ず必要です。SRV レコードの Microsoft Windows 実装では、レコードは 次のようになります。

myserver.example.com A 201.165.201.1 ldap. tcp.example.com SRV 0 0 389 myserver.example.com \_kdc.\_tcp.example.com SRV 0 0 88 myserver.example.com \_ldap.\_tcp.dc.\_msdcs.example.com SRV 0 0 88 myserver.example.com

アンダースコア(**\_**)はサービス名とプロトコル名の前に必ず付きます。この例では、\_kdc が キー発行局です。プライオリティと重みは、同じサービスを提供するターゲットサーバーをク ライアントが選択するのに役立ちます(優先度が同じサーバーを差別化する重み)。プライオ リティと重みがすべてゼロに設定されている場合は、クライアントはサーバーの順位をランダ ムに決めます。

(注)

DNS サーバーおよび DHCP サーバーと Windows クライアントとの相互運用方法(動的 RR の スカベンジングを含む)の説明については、『 *Cisco Prime Network Registrar 11.0 DHCP* ユー ザーガイド』の「WINDOWS クライアントの DNS 更新の設定」の項を参照してください。

# <span id="page-8-1"></span>**NAPTR**リソースレコードを使用した名前空間の名前解決

Cisco Prime Network Registrar は、Naming Authority Pointer(NAPTR)RR をサポートしていま す。これらのレコードは、特定の名前空間の名前解決に役立つとともに、解決サービスに到達 するために処理されます。NAPTR レコードは標準化への提唱 RFC 3403 であるため、Cisco Prime Network Registrar はそれらのレコードの数値レコード フィールドのみ検証します。ただ

し、標準化への提唱によると、null("")の場合やプリセット値がない場合でも、各フィール ドには値が必要です。

NAPTRレコードを使用してセッション開始プロトコル(SIP)プロキシを検索する場合は、標 準化への提唱 RFC 2916 または RFC 3263 を参照してください。RFC 2916 では、Internet

Engineering Task Force の ENUM 作業グループが、E.164 アドレスを Universal Resource Identifier (URI)にマッピングするために NAPTR レコードを使用することを規定しています。NAPTR レコードを使用すると、E.164 国際公衆電気通信番号の名前空間の名前は URI に解決され、リ ゾルバとして使用するサービスの名前は示されません。この目的のために、UフラグがNAPTR レコードに追加されました。

たとえば、電話番号 +4689761234 の SIP プロキシを指定するには、次の内容を使用して、名前 4.3.2.1.6.7.9.8.6.4.e164.arpa. で NAPTR レコードを追加します。

100 10 "u" "sip+E2U" "/^.\*\$/sip:info@example.com/" .

これにより、NAPTR レコードの次のフィールドが設定されます。

order = 100 preference = 10 flags = "u" service = "sip+E2U" regexp = "/^.\*\$/sip:info@example.com/" replacement = .

これらのフィールドを設定すると、電話番号 +4689761234 を処理する DNS クライアントは、 その番号を sip:info@tele2.se に置き換えて、SIP サービスの URI を得ることができるようにな ります。E.164ゾーンでのNAPTRレコードの主な用途は、入力電話番号の大規模な交換です。 RFC2916のセクション3.2.3には、数字を保持する Lightweight Directory Access Protocol (LDAP) クエリへの変換の例が含まれています。人間にとって読みやすいSIPURLを(**@**)記号の左側 に取得するために、E.164 ゾーンはサービス ロケーション (SRV) レコードにマッピングされ ません。

#### ローカルの基本または詳細 **Web UI** とリージョン **Web UI**

- ステップ **1** [デザイン(**Design**)] メニューの [認証**DNS**(**Auth DNS**)]サブメニューの [転送ゾーン(**Forward Zones**)] を選択して、[転送ゾーンの一覧/追加(List/Add Forward Zones)] ページを開きます。
- ステップ **2** [リソース レコード(**Resource Records**)] タブをクリックします。
- ステップ **3** [名前(Name)] フィールドにレコードの所有者を入力します。
- ステップ **4 TTL** を入力します(必要な場合)。
- ステップ **5** [タイプ(Type)] ドロップダウンリストから、[NAPTR] を選択します。
- ステップ **6** データを引用符で囲まれた文字列として入力して、スペースで区切ります。
	- a) [順序 (Order) ]
	- b) [優先順位 (Preference) ]
	- c) [フラグ (Flags) 1
	- d) [サービス(Service)]
	- e) [正規表現 (Regular expression) ]
- f) [置換文字列(Replacement string)] 例: **"100 10 u sip+E2U /^.\*\$/sip:info@tele2.se/ ."**
- ステップ **7** [**Add Resource Record**] をクリックします。

Use **zone** *name* **addRR** を使用して、保護されたリソース レコードをゾーンに追加します。

# <span id="page-10-0"></span>**DNS** 認証局認証 **(CAA)** リソースレコード

DNS 認証局認証 (CAA) は、ドメイン所有者がドメインの証明書の発行を許可されている認 証局を宣言できるインターネット セキュリティ ポリシー メカニズムです。CAA は、Web ドメ インのセキュリティをさらに強化する標準規格です。DNSCAAレコードはRFC6844で指定さ れています。

CAA レコード (DNS タイプコード 257) は、次の要素で構成されます。

- フラグ:0 〜 255 の符号なし整数。
- •タグ:RFCは現在、次の3つの使用可能なタグを定義しています。
	- **issue**:単一の認証局がホスト名の証明書(任意のタイプ)を発行することを明示的に 許可します。
	- **issuewild**:単一の認証局がホスト名のワイルドカード証明書(およびワイルドカード のみ)を発行することを明示的に許可します。
	- **iodef**:認証局がポリシー違反を報告する URL を指定します。
- 値:文字列。

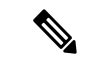

CAAレコードは、フラグバイトと「プロパティ」と呼ばれるタグと値のペアで構成されます。 複数のプロパティを同じドメイン名に関連付けるには、そのドメイン名で複数のCAARRを公 開します。 (注)

CAA レコードの例:

**example.com. CAA 0 issue "letsencrypt.org" example.com. CAA 0 issuewild "comodoca.com"**

Cisco Prime Network Registrar では、Web UI および CLI コマンドを使用して、CAA RR タイプ を追加、維持、および照会できます。ドメインで使用する予定の各認証局(CA)のCAADNS レコードを追加します。

CAA の rdata 部分はフラグタグ値です。

値は次のとおりです。

- *flag*:バイトサイズ。現在、ビット 0 とビット 7 が使用され、その他のビットは将来の使 用のために予約されています(サポートされる値:0、1、および 128)。
- *tag*:US-ASCII文字と数字のゼロ以外のシーケンス。タグの長さは1以上15以下である必 要があります。

• *value*:文字列。

#### ローカルおよび地域 **Web UI**

DNS サーバーに CAA RR タイプを追加するには、次の手順を実行します。

- ステップ **1** [デザイン(**Design**)] メニューの [認証**DNS**(**Auth DNS**)]サブメニューの [転送ゾーン(**Forward Zones**)] を選択して、[転送ゾーンの一覧/追加 (List/Add Forward Zones) ] ページを開きます。
- ステップ **2** [リソース レコード(**Resource Records**)] タブをクリックします。
- ステップ **3** [名前(Name)] フィールドにレコードの所有者を入力します。
- ステップ **4 TTL** を入力します。
- ステップ **5** [タイプ(Type)] ドロップダウンリストから、CAA を選択します。
- ステップ **6** 正しいシンタックスに従って、[データ(Data)] フィールドに文字列としてデータを入力します。

例:

**0 issue "letsencrypt.org"**

**ステップ1** [リソースの追加(Add Resource)] をクリックします。

#### <span id="page-11-0"></span>**CLI** コマンド

CAA レコードを追加、削除、および変更するには、 **addRR**、**removeRR** および **modifyRR** コ マンドを使用します。次に例を示します。

```
nrcmd> zone example.com addRR test1 CAA 0 issue comodoca.com
nrcmd> zone example.com removeRR test1
nrcmd> zone example.com modifyRR test1 CAA 0 issue comodoca.com rdata="0 issue
new-comodoca.com" ttl=86400
```
# **Uniform Resource Identifier**(**URI**)リソースレコード

Cisco Prime Network Registrar は、Uniform Resource Identifier(URI)リソースレコードをサポー トしています。URIとは、ロケーションまたは名前、あるいはその両方によってインターネッ トのリソースを特定するために使用される文字列です。統一性を保証するために、すべての URIは事前に定義されたシンタックスルール一式に従いますが、個別に定義された階層型命名 スキーム(たとえば、http://)によって拡張性も維持しています。DNS では、URI レコード

(RFC 7553)は、ホスト名から URI へのマッピングを公開するための手段です。クライアン トは、使用する関連プロトコル/サービスがわかっているアプリケーションの URI レコードを 使用します。

Cisco Prime Network Registrar では、Web UI と CLI コマンドを使用して、URI RR タイプの追 加、維持、およびクエリを実行できます。これは、プロトコル/サービスとドメイン名を入力 として提供することで、確立される実際の接続の明示的なURIを取得するのに役立ちます。ま た、ゾーンを URI RR と HA パートナーと同期してから、いずれかのパートナーに URI RR を 照会することもできます。

URI RR のクエリは、NAPTR RR のクエリを置き換えるものではありません。代わりに、URI RR タイプは、どのサービスフィールドが対象であるかがすでに分かっている場合に使用され る補完的なメカニズムを提供します。これを使用すると、NAPTRRRを照会するときに返され る大きな RRSet の特定のサブセットを直接照会できます。

URI レコード (DNS タイプ コード 256) は、次の形式で表されます。

```
_service._proto.name. TTL class URI priority weight target
```
値は次のとおりです。

- *service*:目的のサービスのシンボリック名。
- *proto*:目的のサービスのトランスポートプロトコル。これは通常、TCPまたはUDPです。
- *name*:ドットで終わる、このレコードが有効なドメイン名。
- *TTL*:標準 DNS 存続可能時間フィールド。
- *class*:標準 DNS クラス フィールド(常に IN)。
- *priority*:この RR のターゲット URI の優先順位。範囲は、0 ~ 65535 です。値が小さいほ ど優先順位が高くなります。
- *weight*:同じ優先順位を持つレコードの相対的な重み。範囲は、0 ~ 65535 です。値が大 きいほど、優先順位が高くなります。
- *target*:二重引用符で囲まれたターゲットの URI。このフィールドの長さは、ゼロより大 きくする必要があります。

URI レコードの例:

**\_ftp.\_tcp IN URI 10 1 "ftp://ftp1.example.com/public"**

#### ローカルおよび地域 **Web UI**

権威 DNS サーバーに URI RR タイプを追加するには、次の手順を実行します。

ステップ **1** [デザイン(**Design**)] メニューの [認証**DNS**(**Auth DNS**)]サブメニューの [転送ゾーン(**Forward Zones**)] を選択して、[転送ゾーンの一覧/追加(List/Add Forward Zones)] ページを開きます。

ステップ **2** [リソース レコード(**Resource Records**)] タブをクリックします。

ステップ **3** [名前(Name)] フィールドにレコードの所有者を入力します。

ステップ **4 TTL** を入力します。

- ステップ **5** [タイプ(Type)] ドロップダウン リストから、[URI] を選択します。
- ステップ **6** 正しいシンタックスに従って、[データ(Data)] フィールドに文字列としてデータを入力します。

例:

**10 1 "ftp://ftp1.example.com/public"**

ステップ7 [リソースの追加 (Add Resource) ] をクリックします。

#### **CLI** コマンド

**addRR**、**removeRR**、および **modifyRR** コマンドを使用して、URI レコードを追加、削除およ び修正します。次に例を示します。

nrcmd> **zone example.com addRR \_ftp.\_tcp URI 10 1 "ftp://ftp1.example.com/public"** nrcmd> **zone example.com removeRR \_ftp.\_tcp URI 10 1 "ftp://ftp1.example.com/public"** nrcmd> **zone example.com modifyRR \_ftp.\_tcp URI 10 1 "ftp://ftp1.example.com/public" rdata="11 1 ftp://ftp1.example.com/public"**